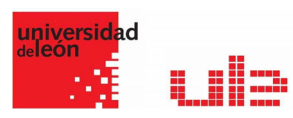

## Banco de preguntas Emparejaminto aleatorio

Desde el banco de preguntas se pueden crear y editar preguntas, organizarlas en categorías, importarlas y exportarlas. Estas preguntas se pueden incluir en cualquier cuestionario del curso. La gestión del banco de preguntas se realiza desde la página principal de la asignatura, en el último enlace del Bloque Administración o al crear o editar un cuestionario.

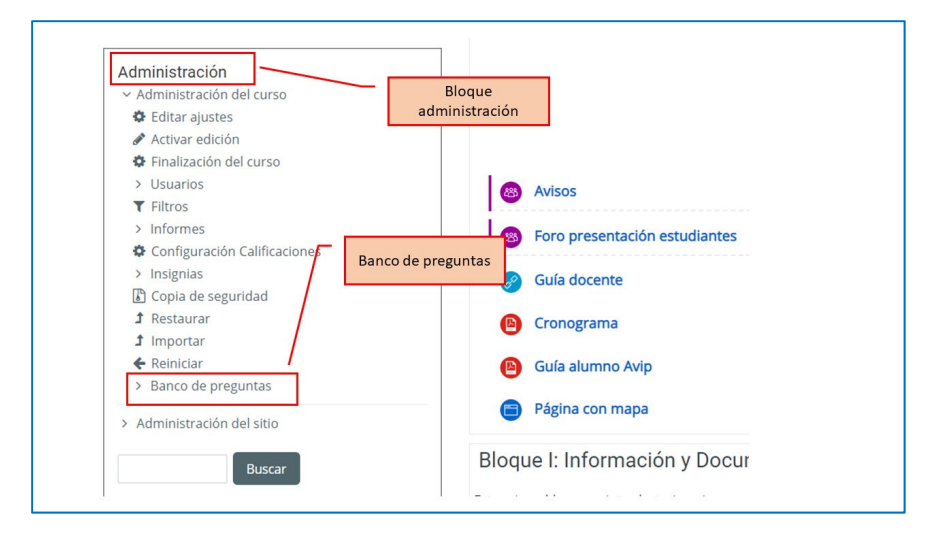

## Emparejamiento aleatorio

Se genera una pregunta de este tipo a partir de las preguntas de tipo Respuesta corta

de la misma categoría, es una forma de reutilizarlas.

Para crear este tipo de preguntas hay que seguir los siguientes pasos:

- 1. Seleccionar la "Categoría" a la que pertenece la pregunta.
- 2. Rellenar el "Nombre de la pregunta" con un texto representativo para identificarla. Este nombre no se muestra al alumno.
- 3. Introducir el "Texto de la pregunta" para que indique al alumno los elementos que debe emparejar.
- 4. Se puede poner un texto en "Realimentación general (de la pregunta)" que puede leer el estudiante una vez finalizado el cuestionario.
- 5. Seleccionar el "Número de preguntas a elegir" de respuesta corta que intervienen. Si el número es inferior al de preguntas de repuesta corta de la categoría, éstas son seleccionadas al azar.

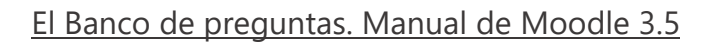

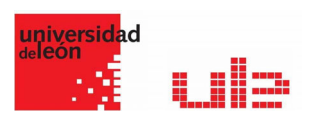

- 6. Marcar la casilla "Incluir subcategorías" si quiere también escoger las preguntas de entre las subcategorías.
- 7. Se pueden incluir Pistas en la pregunta, que le aparecen al alumno cada vez que conteste a la misma, pero sólo en caso de configurar el cuestionario con el modo "Interactivo con varios intentos".
- 8. Finalizar pulsando en "Guardar cambios".

## Ejemplo pregunta de emparejamiento aleatorio

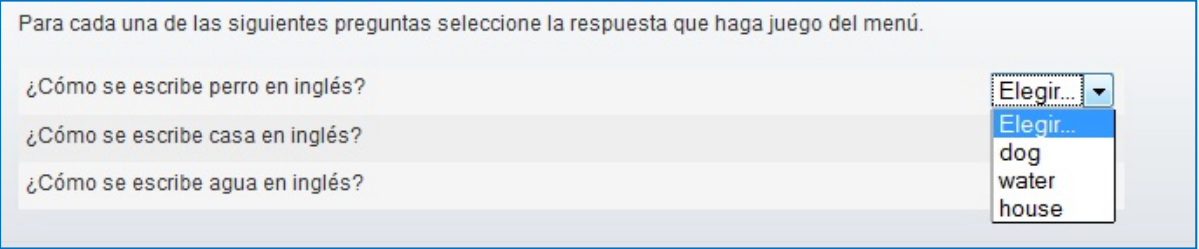